## **Kirisun Programming Software Pt8100 12**

whilst we can program all of the repeaters channels here, you really dont need to program all of them. some repeaters dont have any channels that you need to program. i have written in some channels for demo purposes, but i wont be programming these for a test run, so you may want to leave them blank if youre not going to be using them. the next window lets you select the groups you wish to program. by default, you will see the 32 that are automatically programmed and also the 32 available to be programmed on your repeaters program menu. these are the 32 channels which are controlled by the program button on the i/o panel. it is these that you will be programming via the program menu. you can also enter a channel address into the channel text box. this will cause the program button to be highlighted when you click on it. before we go any further, i am going to stress that before programming the kirisun repeater, you must ensure that it is completely off. unplug the kspl cable from the repeater and leave the kspl plugged into the repeater. if you leave it on, it will power the repeater up, and once it is on, the repeater will start to download and reprogram. this can take a long time depending on your internet connection and will cause a significant loss of battery life in the repeater. once we have programmed the repeater, we have to then reset the repeater. the only way to do this is to unplug the kspl cable from the repeater and plug it into the programming cable instead. you will hear a small tone, followed by the start of the programming process. as the repeater reprograms, the tone will stop and the repeater will restart.

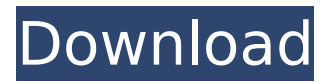

## **Kirisun Programming Software Pt8100 12**

there are two main reasons for this. firstly, you will need to be able to identify the repeater you want to program. if this is not already apparent, then the repeater will need to be in view of the tablet at all times. secondly, you will need to be able to click on the repeater to program it in your software. once you have selected the repeater you want to program, you will need to go through the following screen shots to determine the next steps. select model and then click on start which will open the model configuration window. once you have this open, just follow the steps below and your repeater will be programmed in your software. once you have programmed your repeater, it will need to be saved before you are able to write the programming to it. to do this, select save from the toolbar. you will then be asked if you want to save the repeater to the cloud or save locally. if you want to save locally, you will need to find the folder in which your repeater is located. select save. you will then be able to change the default settings for the repeater. there is also a faqs section if you would like to see more information on how to use this software. once you have completed all of the changes that you would like to make, select next to save your changes. select done to complete the repeater configuration. i have bought a kisun dp770 and i have some problems to programming it. the problem is that when i choose the pt8100 and type the 12 digit program, it's always "not working". i tried to connect to the internet and it's always "working". 5ec8ef588b

```
https://marcsaugames.com/2022/11/20/kerio-control-7-3-2-x64-crack-new-britney-einladungste/
https://healinghillary.com/fsx-p3d-carenado-beechcraft-king-air-350i-no-survey-no-password-2019-2/
                                 https://accordwomen.com/wp-
           content/uploads/2022/11/Good_Will_Hunting_English_Subtitles_720p_33l.pdf
                              https://mentorus.pl/mach1lic-dat-40/
        https://www.fithotech.com/wp-content/uploads/2022/11/driver_pinnacle_opcop6.pdf
               https://paintsghana.com/advert/black-pony-doing-the-horsecore-girl/
    https://tourismcenter.ge/wp-content/uploads/2022/11/IDoser_V45_All_Dosesrar_Utorrent.pdf
  https://www.wcdefa.org/advert/radioboss-crack-5-9-3-0-with-serial-keygen-2020-advanced-upd/
                         https://ayusya.in/wp-content/uploads/itzwett.pdf
                https://kolamsofindia.com/wp-content/uploads/2022/11/renifat.pdf
            http://liveitstokedapparel.com/la-confidential-movie-top-download-in-hindi/
https://www.matera2029.it/wp-content/uploads/2022/11/how_to_csc_orion_18_product_crack_zip.pdf
                   https://idventure.de/wp-content/uploads/2022/11/terrlin.pdf
                               http://www.jbdsnet.com/?p=59575
    http://contabeissemsegredos.com/limewire-pro-v5-5-16-crack-chattchitto-rg-utorrent-_hot_/
```
<https://www.fithotech.com/wp-content/uploads/2022/11/xforcekeygen64bitShotgun2007portable.pdf>

[https://nayra-tours.com/wp-content/uploads/2022/11/Geosoft\\_Oasis\\_Montaj\\_BEST\\_Crack\\_94l.pdf](https://nayra-tours.com/wp-content/uploads/2022/11/Geosoft_Oasis_Montaj_BEST_Crack_94l.pdf) <https://www.lavozmagazine.com/advert/gemini-firstmix-software-download-extra-quality/> <https://indiebonusstage.com/rise-of-the-footsoldier-subtitrare-ro/> [http://www.prokaivos.fi/wp-content/uploads/Nero\\_2016\\_Platinum\\_v17002000\\_Incl\\_Patch.pdf](http://www.prokaivos.fi/wp-content/uploads/Nero_2016_Platinum_v17002000_Incl_Patch.pdf)